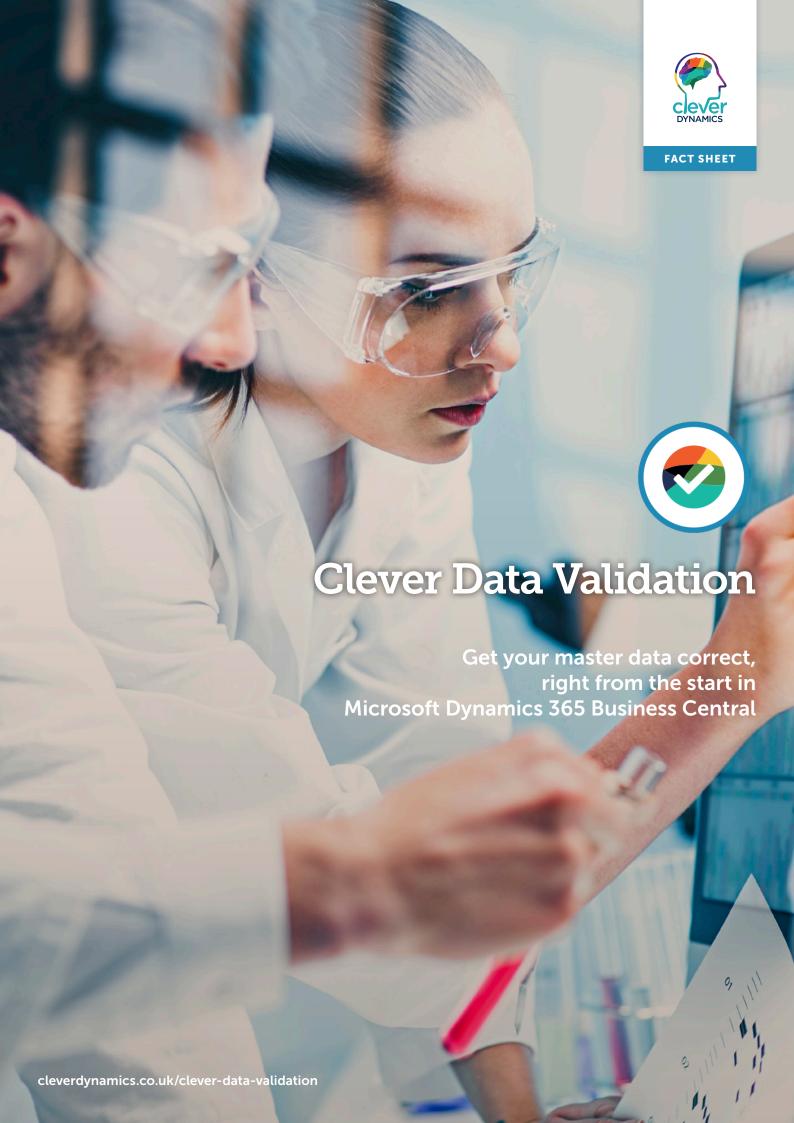

## **Clever Data Validation**

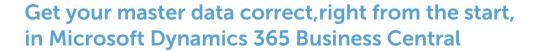

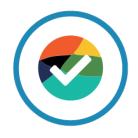

Clever Data Validation is now available with Microsoft Copilot as standard, so getting your data right is easier than ever!

## **Product Overview**

The Clever Data Validation templates specify what data is mandatory for each entity. Then when new customers, suppliers, items and resources are added, Clever Data Validation highlights if any required data is missing or invalid.

Since 2019 Clever Data Validation has been successfully installed by many users of Microsoft Dynamics 365 Business Central.

### **Benefits**

- Highlight incorrect data combinations; for example, if an export customer is pointing to a domestic posting group.
- Run the data templates(s) against a particular record or for all the records in a particular table

   giving a list of errors with easy to understand messages so the user can resolve the issue
- Easily identify other records with data issues –
  every time you identify new missing or incorrect
  data. You can quickly define a new/updated data
  validation template, find all the other records with
  those issues and make sure they never occur again.
- Ensure your users are confident that they have entered everything correctly, speeding up operations and massively improving user satisfaction
- Link the data validation to the workflow functionality of Dynamics 365 Business Central e.g. automatically validate a customer record when it is modified.

## Requirements

Dynamics 365 Business Central

# Get your master data correct, right from the start

Are you constantly frustrated by errors or incorrect results due to missing or inconsistent data in Dynamics 365 Business Central?

Are your colleagues dependent on you to tell them what data they need to enter? Are transactions taking longer because of data issues every step of the way?

With Clever Data Validation you will have the ability to quickly specify templates for each master data entity (such as customer, vendors, items or resources) to prevent simple, avoidable errors in setting up master data in Dynamics 365 Business Central. It provides the safety net for entering master data – and can be applied to any table in Dynamics 365 Business Central.

"The currency of tomorrow isn't cold hard cash, precious metals or even cryptocurrency – it's data. Every company will harness its data as a strategic corporate asset; it's the fuel powering AI adoption & digital transformation."

Forbes, March 2019

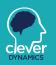

## It's all about the data

Dynamics 365 Business Central is an integrated comprehensive company-wide system; that's why you bought it. That means to work effectively it needs comprehensive and company-wide accurate data that everyone can trust.

Achieving that objective is not an easy task. There are over thirteen hundred tables containing nearly thirty thousand individual fields in Dynamics 365 Business Central so even an expert can struggle to remember which fields you need to complete for each task.

Getting your master data correct, right from the start, is the secret ingredient to really making Dynamics 365 Business Central work for your business.

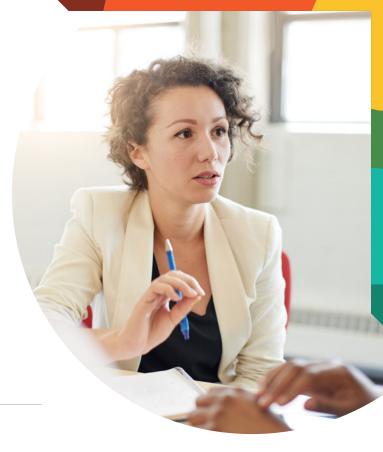

## **Accurate Master Data**

Going further it allows you to highlight incorrect data combinations, for example a export customer is pointing to a domestic posting group.

Once your data rules are defined you can run them for a record or for all the records in the particular table – giving a list of errors with easy to understand messages so the user can resolve the issue.

Every time you identify missing or incorrect data – quickly define a validation template, find all the other records with those issues and make sure they never occur again.

Clever Data Validation helps your users be confident that they have entered everything correctly, speeding operation and massively improving user satisfaction.

## Improve your business performance

Put simply, data is used to provide insight.

Businesses, when armed with this, can improve the everyday decisions they make. This isn't just for management, either – it applies from the ground up.

Get started today with Clever Data Validation and watch those data errors disappear!

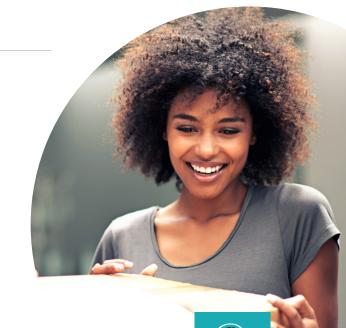

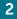

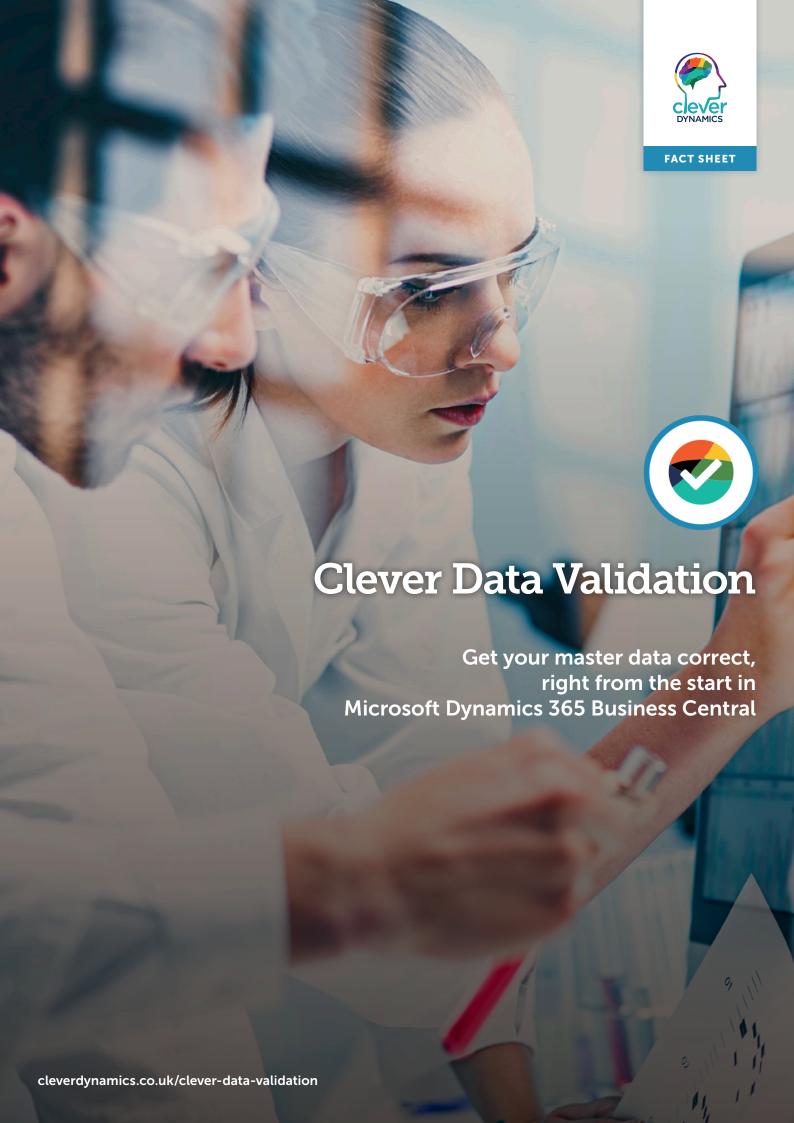